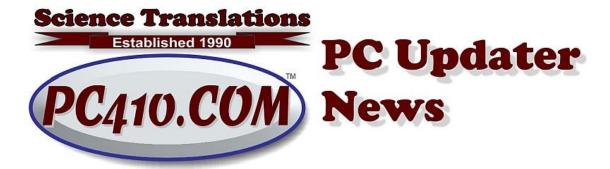

# **Arriving Soon: Windows 20H2**

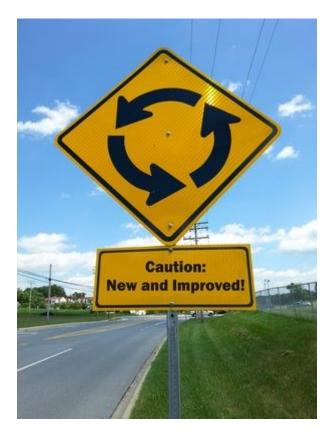

The second feature update for Windows 10 for 2020 has been completed. It's now available for corporate testers and early adopters, and will start downloading to end users sometime during this Autumn. This time around, it will be known as either '20H2' or the "October 2020 Feature Update." This might be the last year that Microsoft has two big feature updates; starting in

2021, one feature update per year is planned, and the usual monthly 'Quality Updates' bug fixes will continue to be on the second Tuesday of each month.

#### **New Features**

Windows 20H2 is a small update. Most users won't notice that the Start Menu background color on the tiles now matches other Windows settings; it's most noticeable in Light Mode. Slide-in notifications at the bottom-right should be less annoying and easier to dismiss. There's now a 'copy' button in some of the specifications pages of Control Panel.

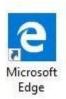

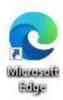

Wave's new Chromium Edge browser is now installed as part of the upgrade. The old 'E with a notch' for Edge is gone, and now it's the 'E with a swirl background.' And if you really must use Internet Explorer, it has not been removed yet. It can be removed to improve security; call if you need help with that.

#### More here:

https://www.windowscentral.com/windows-10-version-20h2-changelog

I'm underwhelmed by the '20H2' update. Due to the Pandemic, Microsoft had previously announced that this would be a smaller feature update than usual, and now they say it's a faster upgrade to install, but only when upgrading from version 2004, also known as the May 2020 update. So I'll use this space to remind you of some neat new features that are already in that 2004 version:

## **Screen Capture by PrtScn**

Most people don't use that 'PrintScreen' or 'PrtScn' button for capturing the screen, or don't remember the different ways to use it. There's an easier way to capture a screen now: Just tap that key, and the screen will darken slightly and a small menu will appear at the top; drag a box around the area of the screen you want to capture, and it will be copied to the clipboard. You can paste into an email, a document, or an empty Paint window, and save it or send it.

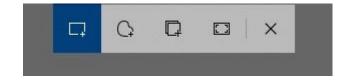

However, you have to turn this feature on. Go to Settings, Ease Of Access, Keyboard, and scroll down to 'Print Screen shortcut', and turn on "Use the PrtScn button to open screen snipping."

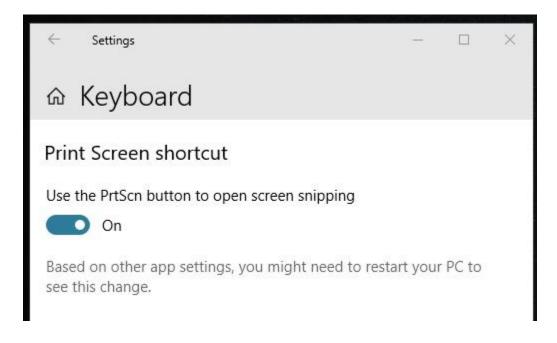

## **Multi-Item Clipboard**

What if you could copy and paste multiple items? Paste what you copied, and then maybe paste a previous item that was on the clipboard earlier? That's clipboard history, and it has existed as add-ons for Windows for decades, but now it's built in. And you also have to turn this feature on to use it. Click on Settings, search at the top for Clipboard, and click 'Clipboard settings' and then turn on 'Clipboard history'. To use it, copy as usual, Control-V or from the menus, but use the Windows logo key with V to paste, and then pick the item you want from the little popup.

## What's your Version?

To find out what version of Windows you have, click Start (that white logo) and type 'winver', and click the program that shows up in the search results. Right now, the newest version is '2004', for 2020 April, and the new version late this year will be "20H2". The other versions that may show up are '1903' and '1909'. There are older versions, but these updates expire after 18 months, so anything older than 1903 is no longer receiving quality updates and is no longer

in security compliance for any office that's required to follow security rules. That's mostly government contractors, doctors, stockbrokers, and a few other categories.

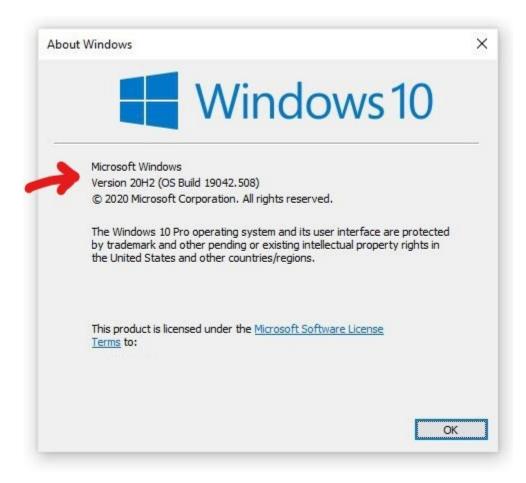

#### WebCams are Available

There are still spot shortages of various products. Some power supplies, some sizes of laptop computers, webcams, odd items here and there mostly, have very little to choose from. Name-brand webcams have been gone since March. But the industry is now catching up with the demand for more technology to work from home.

I have access to webcams from a major brand of audio-visual projectors and video equipment, high-definition, with a good microphone, and a sliding shutter. Call if you need an Avermedia webcam. Right now, they're \$90, more than last year, but the usual models last year were low definition, and in the new world, we're working online more, and high-definition does make you look better onscreen. See my <u>August newsletter</u>, '**Ready to Zoom**' for how to setup for video

conferencing. (We're about ready to just call it Zooming now.)

# If it's Urgent, It's Suspicious

If you get a form message that says it's from your domain name (not the name of your hosting company), addressed to you as if your first name was your email address, and telling you that it's so important that must you click a link and do something NOW, just stop. It's fake, delete it. Call if in doubt. These generic messages go everywhere on the internet, and they're attempting to collect your email password, which they will then use to send out a large variety of scams, home remedies, and hoaxes. Some of these take advantage of the fact that most web hosts use the same software, and they make the fake login look like that webmail login, just to capture your password.

There will be other clues: European date order with the day first, mis-spellings, odd word order, and a sender address that is some domain that does NOT end in .com, or match your domain. Float the mouse over the 'from' address to see the actual sender.

Any email that tries to scare you into clicking now, right NOW, is a fake. I have yet to see an exception to that rule, ever.

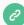

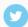

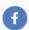

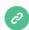

Copyright © 2020 Science Translations, All rights reserved.

You are receiving this email because you opted in via our website or by discussion with me.

For computer help, call 410-871-2877 Missed a newsletter? Back Issues

Mailing address:

Science Translations PO Box 1735 Westminster, MD 21158-5735